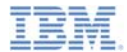

#### *IBM Worklight V5.0.6 Getting Started*

**Push notifications**

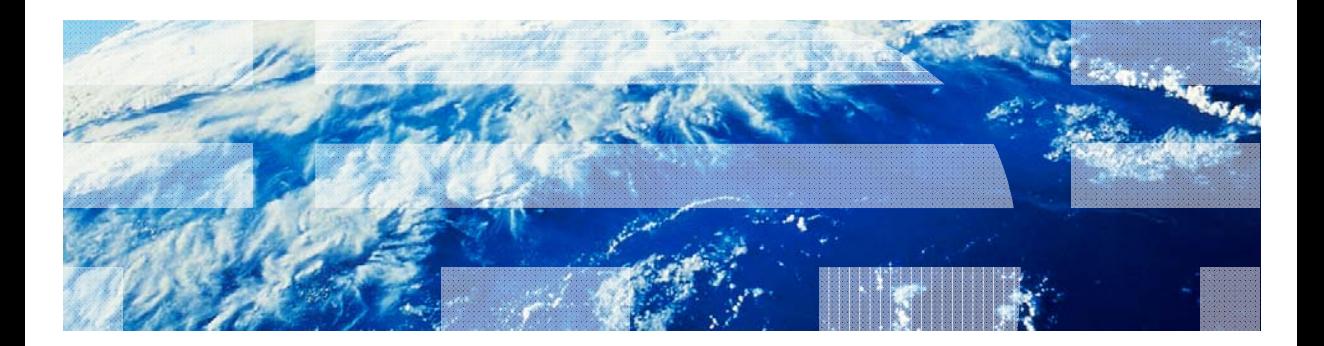

© Copyright International Business Machines Corporation 2011, 2013. All rights reserved. US Government Users Restricted Rights - Use, duplication or disclosure restricted by GSA ADP Schedule Contract with IBM Corp.

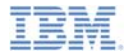

#### *Trademarks*

- × IBM, the IBM logo, and ibm.com are trademarks or registered trademarks of International Business Machines Corporation, registered in many jurisdictions worldwide. Worklight is a trademark or registered trademark of Worklight, an IBM worldwide. Worklight is a trademark or registered trademark of Worklight, an IBM<br>Company. Other product and service names might be trademarks of IBM or other companies. A current list of IBM trademarks is available on the Web at " $\mathsf{Copyright}$  and trademark information" at www.ibm.com/legal/copytrade.shtml
- × Microsoft, Windows, Windows NT, and the Windows logo are trademarks of Microsoft Corporation in the United States, other countries, or both.
- п Java and all Java-based trademarks and logos are trademarks or registered trademarks of Oracle and/or its affiliates.
- × Other company products or service names may be trademarks or service marks of others.
- Ű, This document may not be reproduced in whole or in part without the prior written permission of IBM.

#### *About IBM®*

ш See http://www.ibm.com/ibm/us/en/

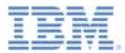

# *Agenda*

- What are push notifications?
- Ù, Device support
- $\mathbf{r}$ Notification architecture
- a, Subscription management
- ×, Notification API
- Ù, **Setup**

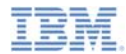

### *What are push notifications?*

- a, Push notification is the ability of a mobile device to receive messages that are *pushed* from a server
- ٠ Notifications are received regardless of whether the application is currently running
- ٠ Notifications can take several forms:
	- **Alert**: a pop-up text message
	- **Badge**: a small badge mark appearing next to the application icon
	- **Sound alert**

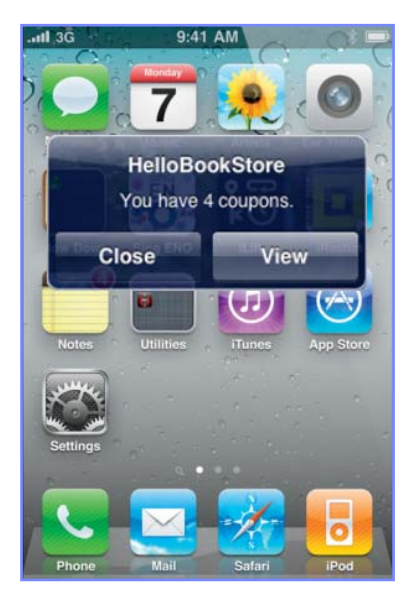

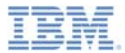

# *Agenda*

- a, What are push notifications?
- ш Device support
- $\mathbf{r}$ Notification architecture
- a, Subscription management
- ×, Notification API
- Ù, **Setup**

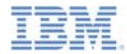

#### *Device Support*

- Ù, IBM® Worklight® supports push notifications for the iOS and Android (2.2 or later) mobile platforms
- Android devices must be logged in to a Google account
- ш For information about push notifications for BlackBerry and Windows Phone, contact customer support

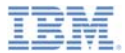

# *Agenda*

- a, What are push notifications?
- Ù, Device support
- $\mathbf{r}$ Notification architecture
- a, Subscription management
- ×, Notification API
- Ù, **Setup**

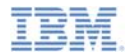

## *Notification architectureTerminology*

#### m. **Event source**

– A push notification channel to which mobile applications can register. An event source is defined within a Worklight adapter.

#### ٠ **Device token**

– A unique identifier, obtained from the push mediator (Google or Apple), which identifies the request of a specific mobile device to receive notifications from the Worklight server.

#### $\mathcal{L}_{\mathcal{A}}$ **User ID**

– A unique identifier for a Worklight user. Obtained through authentication or other unique identifier such as a persistent cookie.

#### $\blacksquare$ **Application ID**

– Worklight application ID. Identifies a specific Worklight application on the mobile market.

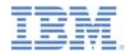

### *Notification architectureSubscription*

- $\blacksquare$  In order to start receiving push notifications, an application must first subscribe to a push notification *event source*
- An event source is declared in the Worklight adapter that is used by the application for push notification services
- $\blacksquare$ The user must approve the push notification subscription
- ш When the user approves, the device registers with an Apple or Google push server to obtain a token, which is used to identify the device ("Allow notifications for application X on device Y") and sends a subscription request to the Worklight Server. All this is performed automatically by the Worklight framework.

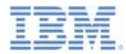

### *Notification architectureSubscription*

When the subscribe API is called, a device registers with a push services mediator and obtains a device token (done automatically by Worklight)

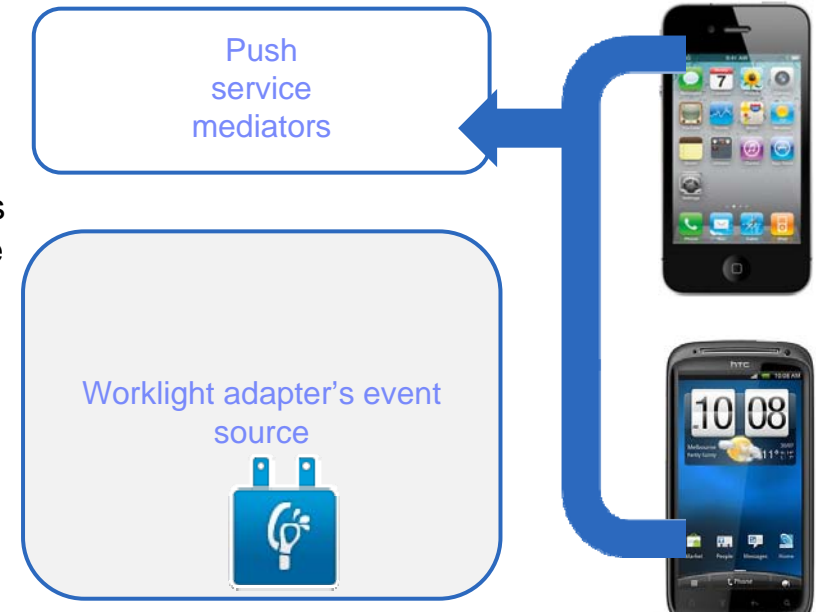

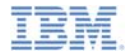

#### *Notification architectureSubscription*

When the token is obtained, the application subscribes to an event source

Both actions are done automatically using a single API call as described later

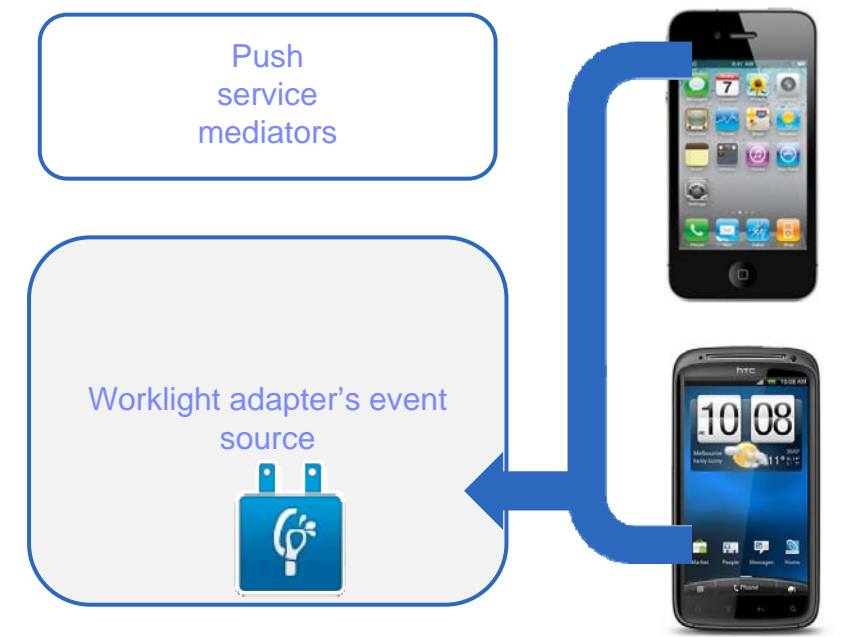

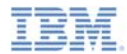

- Worklight provides a unified push notifications API
- **The Adapter API allows:** 
	- Managing subscriptions
	- Pushing and polling notifications from back end
	- Sending push notifications to devices
- **The Application API allows:** 
	- Subscribing to and unsubscribing from push notifications event sources
	- Handling arriving notifications

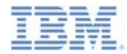

- $\blacksquare$  In order to send a notification, it must first be retrieved from the back end
- An event source can either poll notifications from the back end or wait for the back end to explicitly push a new notification
- When a notification is retrieved by the adapter, it is processed and sent via the corresponding push services mediator (Apple or Google)
- Additional custom logic can be added in the adapter to pre-process notifications
- The push services mediator receives the notification and sends it to a device

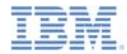

**Enterprise data source**Pushservicemediators1. Notifications are retrieved by the Worklight adapter's event source by either poll or push from the back endWorklight adapter's event source

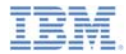

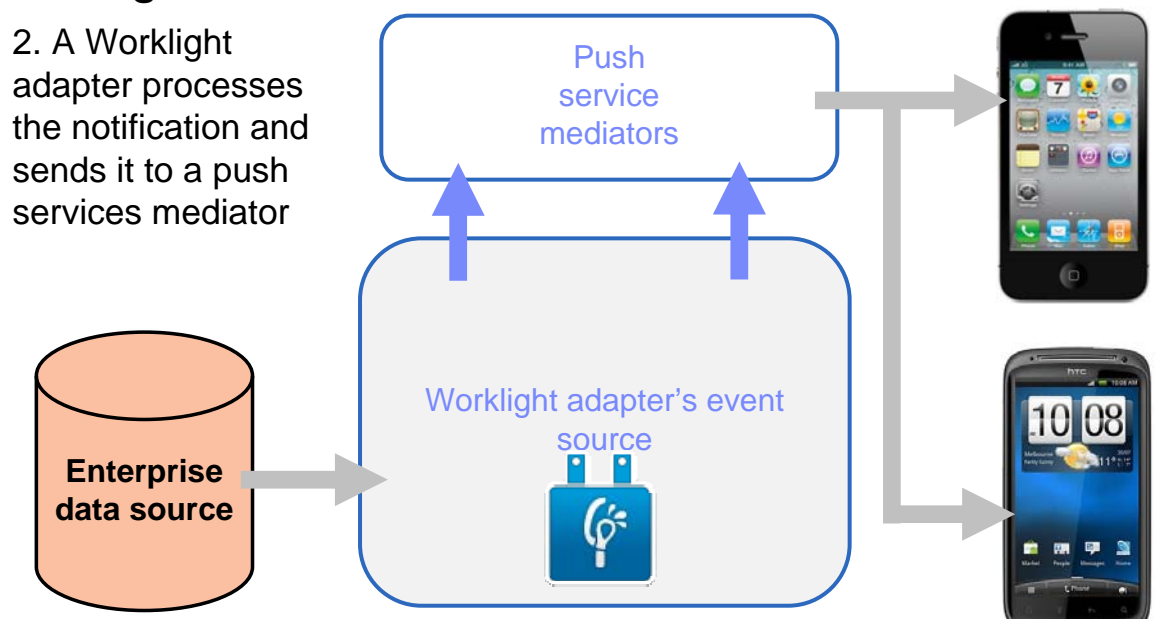

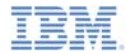

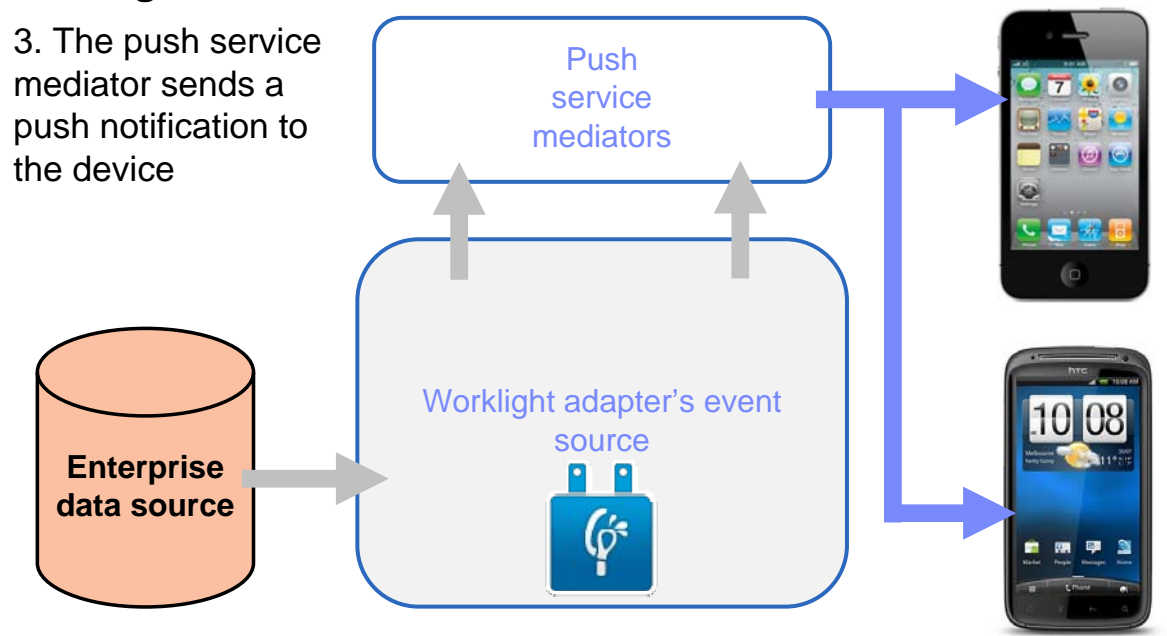

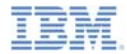

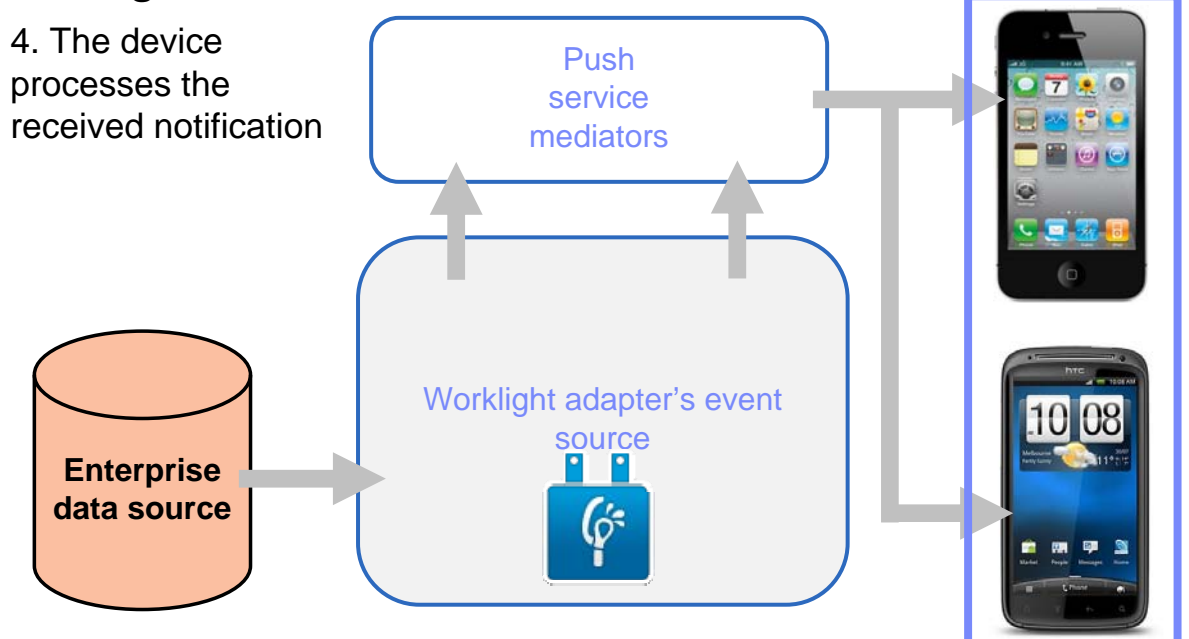

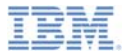

# *Agenda*

- a, What are push notifications?
- Ù, Device support
- ×. Notification architecture
- a, Subscription management
- ×, Notification API
- Ù, **Setup**

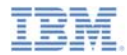

## *Subscription management User subscription*

#### **User subscription**

– An entity containing user ID, device ID and event source ID. It represents the intent of the user to receive notification from a specific event source.

#### **Creation**

– The user subscription for an event source is created when the user subscribes to that event source for the first time from any device

#### $\mathcal{L}_{\mathcal{A}}$ **Deletion**

– A user subscription is deleted when the user unsubscribes from that event source from all of his or her devices

#### $\mathcal{L}_{\mathcal{A}}$ **Notification**

– While the user subscription exists, the Worklight server can produce push notifications for the subscribed user. These notifications can be delivered by the adapter code to all or some of the devices the user has subscribed from

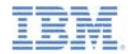

### *Subscription management Device subscription*

- A device subscription belongs to a user subscription, and exists in the scope of a specific user and event source. A user subscription can have several device subscriptions.
- **The device subscription is created when the application on a device** calls the **WL.Client.Push.subscribe()** function
- The device subscription is deleted either by an application calling **WL.Client.Push.unsubscribe()** or when the push mediator informs the Worklight server that the device is permanently not accessible

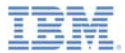

# *Agenda*

- a, What are push notifications?
- Ù, Device support
- $\mathbf{r}$ Notification architecture
- a, Subscription management
- ×, Notification API
- Ù, **Setup**

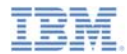

- $\blacksquare$  Start by creating an event source
	- Declare a notification event source in the adapter JavaScript™ code at a global level (outside any JavaScript function).

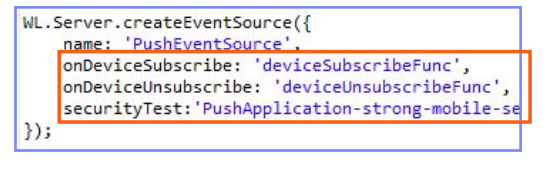

#### **Notifications are pushed by the back end Notifications are polled from the back end**

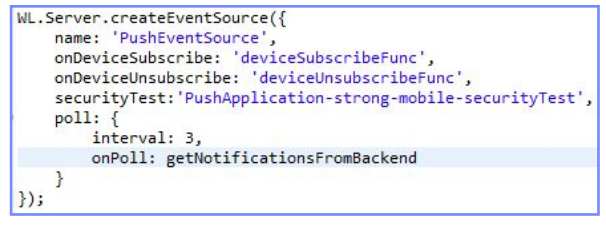

- name a name by which the Event Source is referenced
- onDeviceSubscribe an adapter function that is invoked when user subscription request is received
- onDeviceUnsubscribe an adapter function that is invoked when user unsubscribe request is received
- securityTest a security test from **authenticationConfig.xml** file used to protect the event source

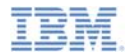

- $\blacksquare$  Start by creating an event source
	- Declare a notification event source in the adapter JavaScript code at a global level (outside any JavaScript function).

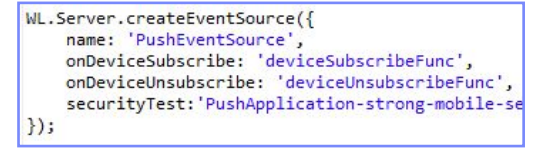

#### **Notifications are pushed by the back end Notifications are polled from the back end**

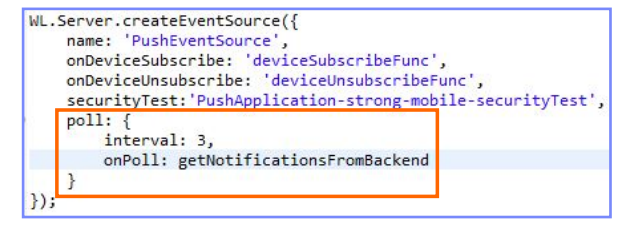

- poll a method that will be used for notification retrieval. The following parameters are required:
	- •**interval** – polling interval in seconds
	- **onPoll** polling implementation an adapter function to be invoked at specified intervals

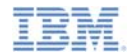

a, Sending a notification

```
function submitNotification(userId, notificationText){
   var userSubscription =
       WL.Server.getUserNotificationSubscription('PushAdapter.PushEventSource', userId);
   if (userSubscription==null){
                                                                           As described return { result: "No subscription found for user :: " + userId,
                                                                    previously, notifications 
                                                                      can be either polled 
   var deviceSubscriptions =
       userSubscription.getDeviceSubscriptions();
                                                                      from the back end or WL.Logger.debug("submitNotification >> userId :: " + userId +
                                                                     pushed by one. In this 
                                                                             sample, a 
   WL.Server.notifyAllDevices(userSubscription, {
       badge: 1,
                                                                     submitNotifications()
       sound: "sound.mp3",
       activateButtonLabel: "ClickMe",
                                                                       adapter function is 
       alert: notificationText,
       payload: {
                                                                     invoked by a back end
           foo : 'bar'
                                                                      as an external API to \});
                                                                        send notifications. return { result: "Notification sent to user :: " + userId };
```
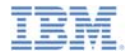

#### $\blacksquare$ Sending a notification

– Obtain notification data

```
function submitNotification userId, notificationText){
   var userSubscription =
       WL.Server.getUserNotificationSubscg
                                           Nion('PushAdapter.PushEventSource', userId);
   if (userSubscription==null){
       return { result: "No subscription
                                             for user :: " + userId };
   var deviceSubscriptions =
                                                                     The submitNotificationuserSubscription.getDeviceSubscriptions();
                                                                      function receives the WL.Logger.debug("submitNotification >> userId :: " + userId + ", t
                                                                           userId to send 
   WL.Server.notifyAllDevices(userSubscription, {
                                                                      notification to and the badge: 1,
       sound: "sound.mp3",
                                                                        notificationText. activateButtonLabel: "ClickMe",
       alert: notificationText,
                                                                      These arguments are 
       payload: {
                                                                        provided by a back 
          foo : 'bar'
                                                                     end which invokes this \vert);
                                                                              functionreturn { result: "Notification sent to user :: " + userId };
```
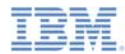

- π Sending a notification
	- Retrieve the active user and use it to get user's subscription data

```
function submitNotification(userId, notificationText){
   var userSubscription =
       WL.Server.getUserNotificationSubscription('PushAdapter.PushEventSource', userId);
   if (userSubscription==null){
       return { result: "No subscription for d for user :: " + userId };
   var deviceSubscriptions =
                                                   A user subscription object contains the 
       userSubscription.getDeviceSubscript
                                                      information about all of the user's WL.Logger.debug("submitNotification >> userId
                                                    subscriptions. Each user subscription 
   WL.Server.notifyAllDevices(userSubscription,
                                                   can have several device subscriptions. 
       badge: 1,
       sound: "sound.mp3",
                                                      The object structure is as follows:activateButtonLabel: "ClickMe",
       alert: notificationText,
                                                         Ł
       payload: {
                                                             userId: 'biones'.
           foo: 'bar'
                                                             state: \{customField: 3
   \left\{ \cdot \right\}١.
                                                             getDeviceSubscriptions: function(){}
   return { result: "Notification sent to user
                                                         };
```
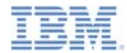

#### $\blacksquare$ Sending a notification

– Retrieve the user subscription data

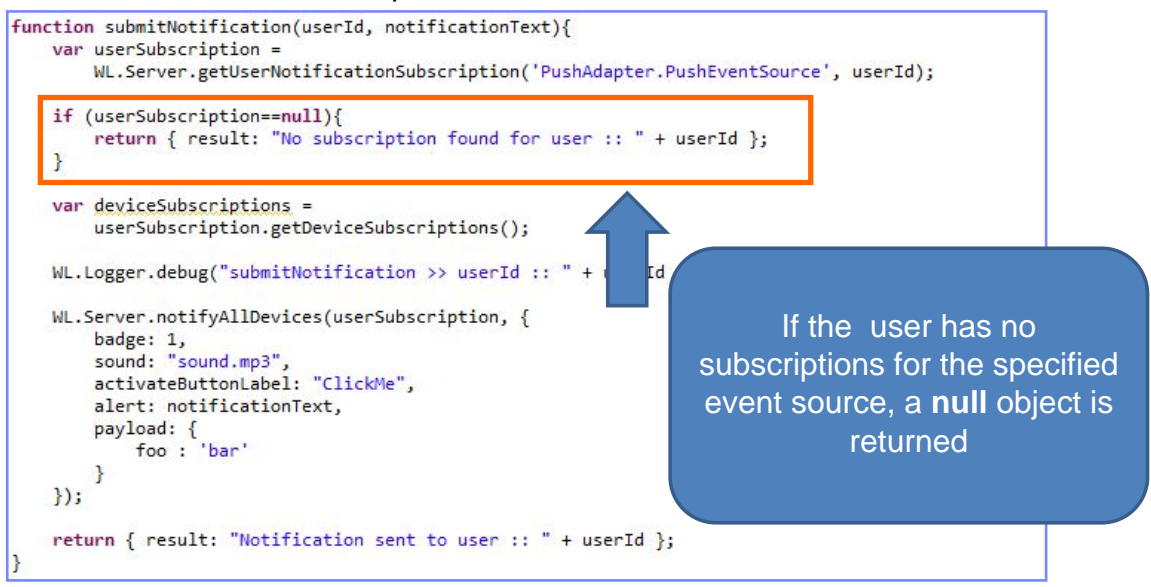

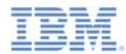

π Sending a notification

```
– Retrieve the user subscription data
function submitNotification(userId, notificationText){
   var userSubscription =
       WL.Server.getUserNotificationSubscription('PushAdapter.PushEve
   if (userSubscription==null){
       return { result: "No subscription found for user :: " + userId
   var deviceSubscriptions =
       userSubscription.getDeviceSubscriptions();
                                                             rId + "WL.Logger.debug("submitNotification >> userId :: " +
   WL.Server.notifyAllDevices(userSubscription, {
        badge: 1,
       sound: "sound.mp3",
       activateButtonLabel: "ClickMe",
        alert: notificationText,
       payload: {
           foo: 'bar'
   \left\{ \cdot \right\}return { result: "Notification sent to user :: " + userId };
```
Separate subscription data for each of the user's devices can be obtained by using the **getDeviceSubscriptions** API. The result is an array of objects with the following structure:

alias: "myPush",

device: "4AooAq83gUSoas.....", token: 'KQz0srTUXsOqh.....',

applicationId: 'PushApp',

customOption: 'aaa',

platform: 'Android', options: {

alert: true,

badge: true,

sound: true

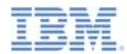

- $\blacksquare$  Sending a notification
	- Send notification to the users device or devices

```
function submitNotification(userId, notificationText){
   var userSubscription =
       WL.Server.getUserNotificationSubscription('PushAdapter.PushEventSource', userId);
   if (userSubscription==null){
       return { result: "No subscription found for user :: " + userId };
   var deviceSubscriptions =
       userSubscription.getDeviceSubscriptions();
   WL.Logger.debug("submitNotification >> userId :: " + userId
   WL.Server.notifyAllDevices(userSubscription, {
                                                                   WL.Server.notifyAllDevices
       badge: 1,
                                                                  API sends notification to all the sound: "sound.mp3",
       activateButtonLabel: "ClickMe",
                                                                   devices that are subscribed to alert: notificationText,
                                                                  the user. Custom properties can 
       payload: {
           foo : 'bar'
                                                                   be sent in the payload object.\left\{ \cdot \right\}return { result: "Notification sent to user :: " + userId };
```
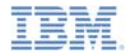

- Several APIs exist for notification sending.
- WL.Server.notifyAllDevices(**userSubscription**, **options**) is used to send notification to all a user's devices (see previous slide).
- WL.Server.notifyDevice(**userSubscription**, **device**, **options**) is used to send notification to a specific device belonging to a specific userSubscription.
- WL.Server.notifyDeviceSubscription(**deviceSubscription**, **options**) is used to send the notification to a specific device.

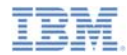

#### *Notification API: Client side*

- $\blacksquare$  Event Source – registration
	- The first task is to register an event source within the application
	- IBM® Worklight provides the customizable onReadyToSubscribe function that is used to register an event source
	- Always set up your onReadyToSubscribe function on a global JavaScript level
	- onReadyToSubscribe is invoked when the authentication finishes
	- API is WL.Client.Push.registerEventSourceCallback(**alias**, **adapterName**, **eventSourceName**, **callbackFunction**)

```
\ThetaWL.Client.Push.onReadyToSubscribe = function(){
     WL.Client.Push.registerEventSourceCallback(
              "myPush",
              "PushAdapter",
              "PushEventSource",
              pushNotificationReceived);
 };
```
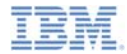

### *Notification API: Client side*

- $\overline{\phantom{a}}$  **Event Source** – subscribing and unsubscribing
	- A user must be authenticated in order to subscribe
	- Use the following API to subscribe to the event source

```
function subscribeButtonClicked(){
    WL.Client.Push.subscribe("myPush", {
        onSuccess: pushSubscribe Callback,
        onFailure: pushSubscribe Callback
    \});
Þ
function pushSubscribe Callback(response){
    alert("PushSubscribe Callback invoked");
λ
```
- **WL.Client.Push.subscribe()** receives the following parameters:
	- An alias declared in WL.Client.Push.registerEventSourceCallback
	- •Optional onSuccess callback
	- Optional onFailure callback
- Callbacks receive a response object if one is required

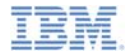

#### *Notification API: Client side*

- $\overline{\phantom{a}}$  **Event Source** – subscribing and unsubscribing
	- Use the following API to unsubscribe from the event source

```
function unsubscribeButtonClicked(){
    WL.Client.Push.unsubscribe("myPush", {
        onSuccess: pushUnsubscribe Callback,
        onFailure: pushUnsubscribe Callback
    \});
function pushUnsubscribe Callback(response){
    alert("pushUnsubscribe_Callback invoked");
```
- **WL.Client.Push.unsubscribe()** receives the following parameters:
	- An **alias** declared in WL.Client.Push.registerEventSourceCallback
	- •Optional onSuccess callback
	- Optional onFailure callback
- Callbacks receive a response object if one is required

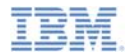

## *Notification APIClient side*

- **Additional client side APIs:** 
	- **WL.Client.Push.isPushSupported()** returns true if push notifications are supported by the platform, and false otherwise
	- **WL.Client.Push.isSubscribed(alias)** returns whether the currently logged-in user is subscribed to a specified event source alias
- When push notification is received by a device, the callback function defined in WL.Client.Push.registerEventSourceCallback is invoked. It receives the following arguments:

```
function pushNotificationReceived(props, payload){
    alert("pushNotificationReceived invoked");
    alert("props :: " + Object.toJSON(props));
    alert("payload :: " + Object.toJSON(payload));
ł
```
π If the application was in background mode (or inactive) when the push notification arrived, this callback is invoked when the application returns to foreground.

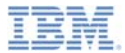

# *Agenda*

- a, What are push notifications?
- Ù, Device support
- $\mathbf{r}$ Notification architecture
- a, Subscription management
- ×, Notification API
- Setup

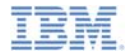

### *Setup*

- To send push notifications to Android devices, you must use Google Cloud Messaging (GCM)
- You need a valid Gmail account to register to Google's GCM. In order to get a GCM key and senderId refer to: http://developer.android.com/guide/google/gcm/gs.html
- To send push notifications to iOS devices, you must use Apple Push Notifications Service (APNS)
- You must be a registered Apple iOS Developer in order to obtain an Apple APNS certificate for your application. An APNS certificate must have a nonblank password.
- ш Rename you certificate file to apns-certificate-sandbox.p12 and put it in the application root folder.

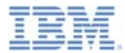

## *Setup*

- ò, The following servers must be accessible from a Worklight Server in order to send push notifications:
- iOS:
	- Sandbox servers:
		- gateway.sandbox.push.apple.com:2195
		- •feedback.sandbox.push.apple.com:2196
	- Production servers:
		- gateway.push.apple.com:2195
		- Feedback.push.apple.com:2196
- Android:
	- https://www.google.com
	- https://android.apis.google.com

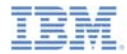

## *Setup*

- To set up push notifications in an app, add the following lines to the application-descriptor.xml file
- Android

```
<android version="1.0" securityTest="PushApplication-strong-mobile-securityTest">
    <pushSender key="Dummy API key" senderId="Dummy GCM sender ID"/>
</android>
```
#### ■ iOS

```
\langleiphone version="1.0">
    <pushSender password="certificate password"/>
</iphone>
```
- $\blacksquare$  The Apple APNS certificate file must be placed in the root of the application's folder
- Replace pushSender settings values with your credentials

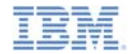

# *The Result*

**The sample for this training module can be found in the Getting Started page** of the IBM Worklight documentation website at

http://www.ibm.com/mobile-docs

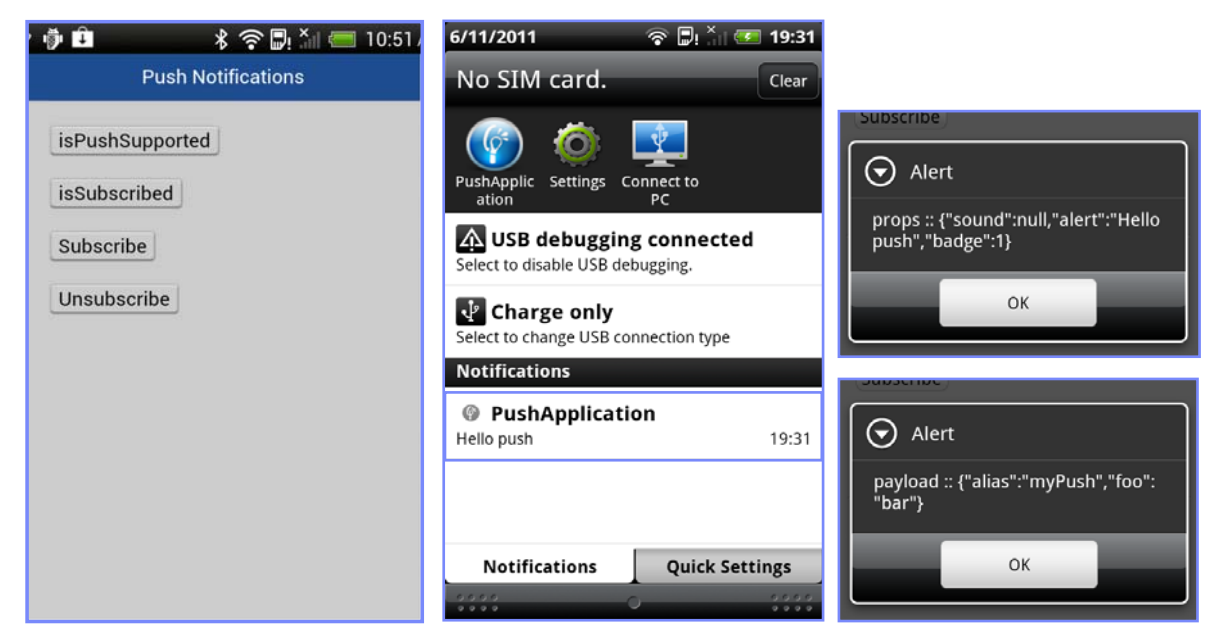

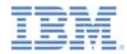

#### *Back end emulator*

- The sample for this training module comes with a back end emulator which can be used to simulate push notification submission by a back end
- To run the back end emulator open the PushBackendEmulator folder of the sample project in a command prompt
- Π Run the supplied JAR file using the following syntax:

**java –jar PushBackendEmulator.jar <userId> <notificationText> <serverPort>**

- Where userId is the user name you used to login to the sample application
- For example

**java –jar PushBackendEmulator.jar user1 "hello from push" 8080**

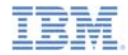

#### *Back end emulator*

- The back end emulator will try to connect to a Worklight Server and call a submitNotification() adapter procedure
- It will output the invocation result to a command prompt console

#### **Success**

```
d:\dev\git\WorklightTraining\module_21_0_PushNotifications\PushBackendEmulator>
java -jar PushBackendEmulator.jar aaa "hello push"
PushBackendEmulator
User Id: aaa
Notification text: hello push
Server URL: http://localhost:8080
sending notification
                                                "result": "Notification sent to
                       "isSuccessful": true.
Server response :: {
user :: aaa"}
```
#### ■ Failure

d:\dev\qit\WorklightTraining\module\_21\_0\_PushNotifications\PushBackendEmulator> java -jar PushBackendEmulator.jar asdf "hello push" PushBackendEmulator User Id: asdf Notification text: hello push Server URL: http://localhost:8080 sending notification "result": "No subscription found "isSuccessful": true. Server response :: { for user :: asdf"}

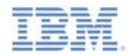

## *Check yourself questions*

- ٠ Which of the below connections are mandatory for push notifications to work?
	- Client application should be able to connect to an APNS/GCM server
	- Client application should be able to connect to a Worklight server
	- Worklight server should be able to connect to an APNS/GCM server
	- All of above
- A user has several devices. He is using the application from all of them. Is it possible to send a push notification to a specific device?
	- No, when Worklight server submits a push notification it will be delivered to all of the user's devices
	- Yes, userSubscription contains deviceSubscription objects for each device the user ever registered for push notifications from. It can be used to send notification to a specific device.
	- Yes, when Worklight server submits push notification it will be delivered to the last device that a user logged in on
	- No, this is considered a security breach. If the user has more than one device, notification will not be sent at all
- п Can application-related custom data be sent in a push notification?
	- $-$  No, a push notification may only contain notification text that will be shown to the user
	- Yes, application-related custom data can be sent in the push notification. The application must be running in the foreground in order to receive it.
	- Yes, application-related custom data can be sent in the push notification. The application must be running in the background in order to receive it.
	- Yes, application-related custom data can be sent in the push notification. The Application can receive it even if it was not running at the time of push notification arrival.

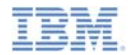

## *Check yourself questions*

- П Which of the below connections are mandatory for push notifications to work?
	- Client application should be able to connect to an APNS/GCM server
	- Client application should be able to connect to a Worklight server
	- Worklight server should be able to connect to an APNS/GCM server
	- All of above
- A user has several devices. He is using the application from all of them. Is it possible to send a push notification to a specific device?
	- No, when Worklight server submits push notification it will be delivered to all of the user's devices
	- Yes, userSubscription contains deviceSubscription objects for each device the user ever registered for push notifications from. It can be used to send notification to a specific device.
	- Yes, when Worklight Server submits push notification it will be delivered to a last device that a user logged in on
	- No, this is considered a security breach. In case user have more than one device, notification will not be sent at all
- п Can application-related custom data be sent in a push notification?
	- $-$  No, a push notification may only contain notification text that will be shown to user
	- Yes, application-related custom data can be sent in the push notification. The application must be running in the foreground in order to receive it.
	- Yes, application-related custom data can be sent in the push notification. The application must be running in the background in order to receive it.
	- Yes, application-related custom data can be sent in the push notification. The application can receive it even if it was not running at the time of push notification arrival.

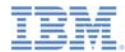

#### *Notices*

- Permission for the use of these publications is granted subject to these terms and conditions.
- This information was developed for products and services offered in the U.S.A.
- IBM may not offer the products, services, or features discussed in this document in other countries. Consult your local IBM representative for information on the products and services currently available in your area. Any reference to an IBM product, program, or service is not intended to state or imply that only that IBM product, program, or service may be used. Any functionally equivalent product, program, or service that does not infringe any IBM intellectual property right may be used instead. However, it is the user's responsibility to evaluate and verify the operation of any non-IBM product, program, or service.
- IBM may have patents or pending patent applications covering subject matter described in this document. The furnishing of this document does not grant you any license to these patents. You can send license inquiries, in writing, to:
	- IBM Director of Licensing IBM Corporation North Castle Drive Armonk, NY 10504-1785 U.S.A.
- For license inquiries regarding double-byte character set (DBCS) information, contact the IBM Intellectual Property Department in your country or send inquiries, in writing, to:
	- Intellectual Property Licensing Legal and Intellectual Property Law IBM Japan Ltd. 1623-14, Shimotsuruma, Yamato-shi Kanagawa 242-8502 Japan
- **The following paragraph does not apply to the United Kingdom or any other country where such provisions are inconsistent with local law:** INTERNATIONAL BUSINESS MACHINES CORPORATION PROVIDES THIS PUBLICATION "AS IS" WITHOUT WARRANTY OF ANY KIND, EITHER EXPRESS OR IMPLIED, INCLUDING, BUT NOT LIMITED TO, THE IMPLIED WARRANTIES OF NON-INFRINGEMENT, MERCHANTABILITY OR FITNESS FOR A PARTICULAR PURPOSE. Some states do not allow disclaimer of express or implied warranties in certain transactions, therefore, this statement may not apply to you.
- This information could include technical inaccuracies or typographical errors. Changes are periodically made to the information herein; these changes will be incorporated in new editions of the publication. IBM may make improvements and/or changes in the product(s) and/or the program(s) described in this publication at any time without notice.
- Any references in this information to non-IBM Web sites are provided for convenience only and do not in any manner serve as an endorsement of those Web sites. The materials at those Web sites are not part of the materials for this IBM product and use of those Web sites is at your own risk.
- IBM may use or distribute any of the information you supply in any way it believes appropriate without incurring any obligation to you.
- Licensees of this program who wish to have information about it for the purpose of enabling: (i) the exchange of information between independently created programs and other programs (including this one) and (ii) the mutual use of the information which has been exchanged, should contact:
	- IBM Corporation Dept F6, Bldg 1 294 Route 100 Somers NY 10589-3216USA
- Such information may be available, subject to appropriate terms and conditions, including in some cases, payment of a fee.
- The licensed program described in this document and all licensed material available for it are provided by IBM under terms of the IBM Customer Agreement, IBM International Program License Agreement or any equivalent agreement between us.
- Information concerning non-IBM products was obtained from the suppliers of those products, their published announcements or other publicly available sources. IBM has not tested those products and cannot confirm the accuracy of performance, compatibility or any other claims related to non-IBM products. Questions on the capabilities of non-IBM products should be addressed to the suppliers of those products.

#### **COPYRIGHT LICENSE:**

- This information contains sample application programs in source language, which illustrate programming techniques on various operating platforms. You may copy, modify, and distribute these sample programs in any form without payment to IBM, for the purposes of developing, using, marketing or distributing application programs conforming to the application programming interface for the operating platform for which the sample programs are written. These examples have not been thoroughly tested under all conditions. IBM, therefore, cannot guarantee or imply reliability, serviceability, or function of these programs.
- Each copy or any portion of these sample programs or any derivative work, must include a copyright notice as follows:
	- © (your company name) (year). Portions of this code are derived from IBM Corp. Sample Programs. © Copyright IBM Corp. \_enter the year or years\_. All rights reserved.

#### **Privacy Policy Considerations**

- IBM Software products, including software as a service solutions, ("Software Offerings") may use cookies or other technologies to collect product usage information, to help improve the end user experience, to tailor interactions with the end user or for other purposes. In many cases no personally identifiable information is collected by the Software Offerings. Some of our Software Offerings can help enable you to collect personally identifiable information. If this Software Offering uses cookies to collect personally identifiable information, specific information about this offering's use of cookies is set forth below.
- Depending upon the configurations deployed, this Software Offering may use session cookies that collect session information (generated by the application server). These cookies contain no personally identifiable information and are required for session management. Additionally, persistent cookies may be randomly generated to recognize and manage anonymous users. These cookies also contain no personally identifiable information and are required.
- If the configurations deployed for this Software Offering provide you as customer the ability to collect personally identifiable information from end users via cookies and other technologies, you should seek your own legal advice about any laws applicable to such data collection, including any requirements for notice and consent. For more information about the use of various technologies, including cookies, for these purposes, see IBM's Privacy Policy at http://www.ibm.com/privacy and IBM's Online Privacy Statement at http://www.ibm.com/privacy/details/en/us sections entitled "Cookies, Web Beacons and Other Technologies" and "Software Products and Software-as-a-Service".

## *Support and comments*

- × For the entire IBM Worklight documentation set, training material and online forums where you can post questions, see the IBM website at:
	- –http://www.ibm.com/mobile-docs
- n **Support**
	- – Software Subscription and Support (also referred to as Software Maintenance) is included with licenses purchased through Passport Advantage and Passport Advantage Express. For additional information about the International Passport Advantage Agreement and the IBM International Passport Advantage Express Agreement, visit the Passport Advantage website at:
		- •http://www.ibm.com/software/passportadvantage
	- If you have a Software Subscription and Support in effect, IBM provides you assistance for your routine, short duration installation and usage (how-to) questions, and code-related questions. For additional details, consult your IBM Software Support Handbook at:
		- •http://www.ibm.com/support/handbook
- **Comments**
	- We appreciate your comments about this publication. Please comment on specific errors or omissions, accuracy, organization, subject matter, or completeness of this document. The comments you send should pertain to only the information in this manual or product and the way in which the information is presented.
	- – For technical questions and information about products and prices, please contact your IBM branch office, your IBM business partner, or your authorized remarketer.
	- When you send comments to IBM, you grant IBM a nonexclusive right to use or distribute your comments in any way it believes appropriate without incurring any obligation to you. IBM or any other organizations will only use the personal information that you supply to contact you about the issues that you state.
	- –Thank you for your support.
	- – Submit your comments in the IBM Worklight forums at:
		- •https://www.ibm.com/developerworks/mobile/mobileforum.html
	- If you would like a response from IBM, please provide the following information:
		- Name
		- Address
		- Company or Organization
		- Phone No.
		- Email address

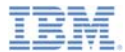

### *Thank You*

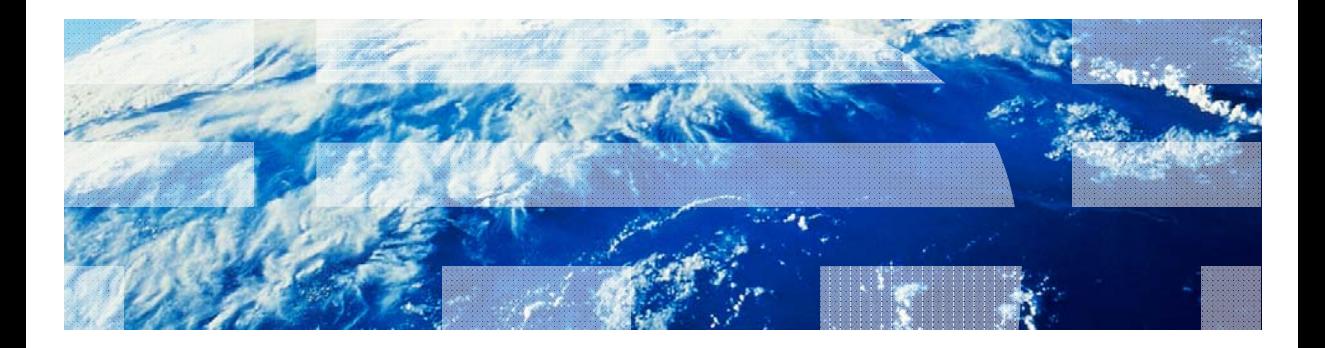

© Copyright International Business Machines Corporation 2011, 2013. All rights reserved. US Government Users Restricted Rights - Use, duplication or disclosure restricted by GSA ADP Schedule Contract with IBM Corp.